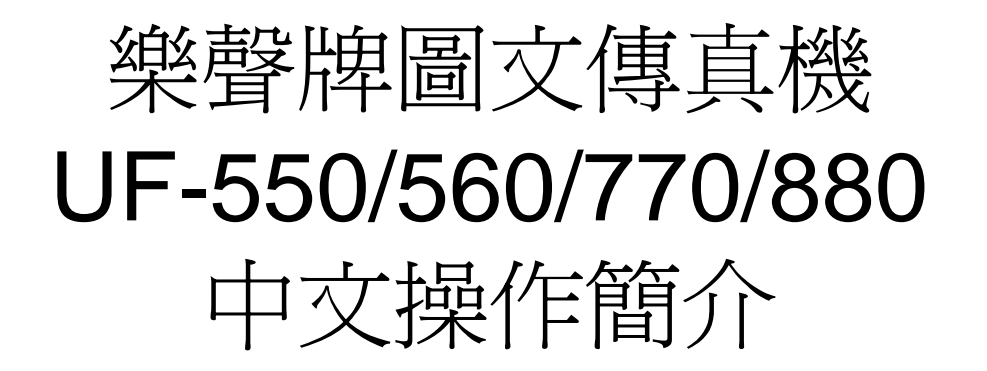

- 查詢熱線: 2313 0666
- 維修服務: 2406 5777

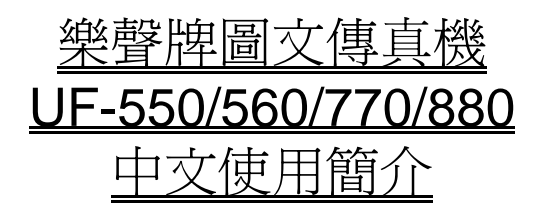

### 輪入用戶資料

1. 輸入日期、時間和傳真號碼:

- 1. 按 FUNCTION 、 7 、 1 及 SET ,
- 2. 輸入 日期及時間 (DATE & TIME),依次序為 日、月、年、時及分, 再按 SET ,
- 3. 輸入 用戶名號 (LOGO) 〔 最多 25 個字符,請參閱下表 〕 再按 SET,
- 4. 輸入 用戶名號簡稱 (CHARACTER ID) 〔 最多 16 個字符,請參閱下表 〕,再按 SET ,
- 5. 輸入 傳真號碼 (ID No.) ,按 \*、8、5、2 及 SPACE ,再輸入用戶傳真號碼,
- 6. 最後按 SET 及 STOP 完成。

### 適用於 UF-550 及 560

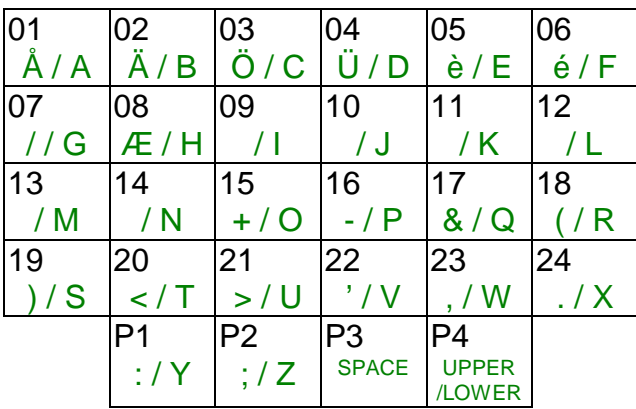

### 滴用於 UF-770 及 880

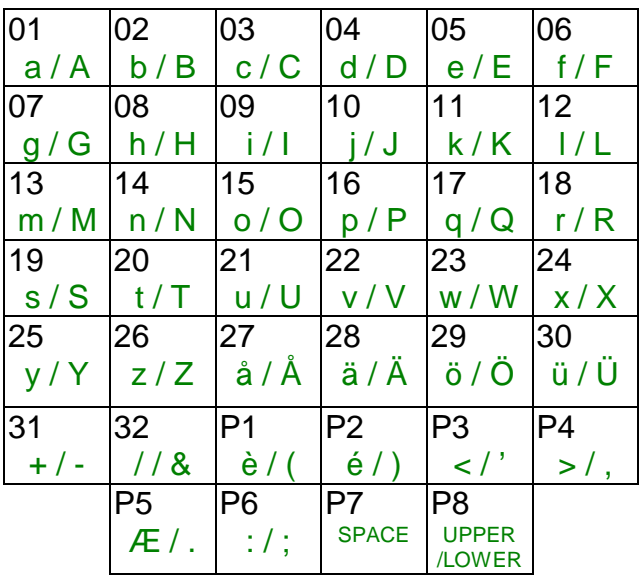

#### 2. 輸入 單觸撥號記憶 (ONE TOUCH DIALING):

- 1. 按 FUNCTION 、 7 、 2 及 SET ,
- 2. UF-550 及 560 用戶: 選擇由 01 至 24 其中一個單觸撥號記憶鍵, UF-770 及 880 用戶: 選擇由 01 至 32 其中一個單觸撥號記憶鍵,
- 3. 輸入 對方傳真號碼,然後按 SET ,
- 4. 輸入 對方名稱〔參照輸入公司名號方法〕,最後按 SET 及 STOP 。
- 3. 輸入 簡易撥號記憶 (ABBREVIATE DIALING) :
	- 1. 按 FUNCTION 、 7 、 2 及 SET ,然後按 ABBR ,
	- 2. UF-550 及 560 用戶: 選擇由 0 0 至 7 2 其中一組兩位數字代號, UF-770 及 880 用戶:選擇由 0 0 至 9 9 其中一組兩位數字代號,
	- 3. 輸入 對方傳真號碼, 然後按 SET,
	- 4. 輸入 對方名稱〔參照輸入公司名號方法〕,最後按 SET 及 STOP 。

#### 4. 取消 撥號記憶 :

- 1. 按 **FUNCTION** 、 **7** 、 **2** 及 **SET** ,
- 2. 按其中一個需要取消的單觸撥號記憶鍵 或 按 ABBR 及選擇欲取消的 簡易撥號代碼,
- 3. 當螢光幕出現舊的號碼時,按 **CLEAR** 、 **SET** 及 **STOP** 即可。
- 5. 印出電話記憶表:
	- 按 **FUNCTION** 、 **6** 、 **2** 、 **SET** 及 **1** ,傳真機便會印出電話記憶表。 ,
- 1) 傳送調校及傳送方法

1. 傳送調校:

**CONTRAST** 深淺調校: 調校深淺光度可使對方接收的副本清楚易看 NORMAL 正常〔不亮燈〕: 原稿光度適中 LIGHTER 調低底色: さらの 對方接收副本會較淺色 DARKER 加深底色: 對方接收副本會較深色

#### **RESOLUTION** 解像度: 本機提供㆔級解像度作選擇

STANDARD 標準 ﹝不亮燈﹞: 適合傳送㆒般文件 FINE 清晰: **butter and allowing controlled by controlled and allowing and allowing and allowing and and allowing the strength of the strength of the strength of the strength of the strength of the strength of the strength o** S-FINE 超清晰: 適合傳送附有圖表的文件

**HALF TONE** 灰度:適合傳送附有彩色或黑白文件時使用 不亮燈: 不使用這功能﹝適合傳送普通文件﹞ FAST 快速: 對方接收副本顯現出 16 級深淺的灰色 QUALITY 優質:對方接收副本顯現出 64 級深淺的灰色

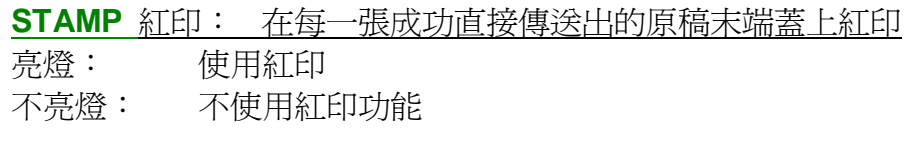

#### 2. 傳送方法:

#### 1. 直接傳送:

- 1. 將文件放在文件盤㆖ (螢光幕顯示 **"DOCUMENT SET"** )
- 2. 先按 **MEMORY** 鍵,令指示燈熄滅,
- 3. 直接 輸入對方號碼 或 按 單觸撥號鍵 或 按 ABBR 及 簡易撥號代碼 ,
- 4. 然後按 START 。傳真機立即傳送文件致對方。

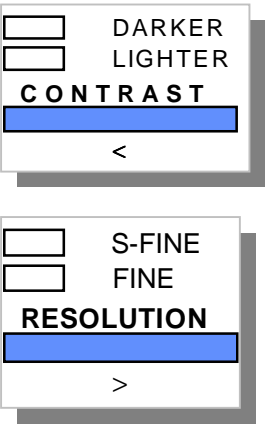

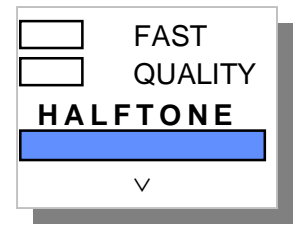

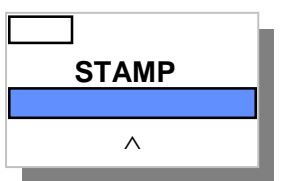

- 2. 記憶傳送(多站傳送):
	- 1. 將文件放在文件盤上 (螢光幕顯示"DOCUMENT SET")
	- 2. 先按 **MEMORY** 鍵,令指示燈亮起,
	- 3. 按 單觸撥號鍵 或 按 **ABBR** 及 簡易撥號代碼 或 直接 輸入對方號碼 及 **SET** (UF-770, 880 最多 32 組;UF-550,560 最多 12 組),
	- 4. 重複步驟 3.輸入所有接收站後按 **START** 。文件先被儲存,然後逐㆒傳送致對方。
- 3. 使用定時傳送:
	- 1. 將文件放在文件盤上 (螢光幕顯示"DOCUMENT SET")
	- 2. 先按 **MEMORY** 鍵,令指示燈亮起,
	- 3. 按 **FUNCTION** 、 **1** 及 **1** ,然後輸入傳送時間(24 小時制),按 **SET** ,
	- 4. 按 單觸撥號鍵 及 按 **ABBR** 及 簡易撥號代碼 及 直接 輸入對方號碼 及 **SET** (UF-770, 880 最多 32 組;UF-550,560 最多 12 組),
	- 5. 重複步驟 4.輸入所有接收站後按 **START** 。傳真機先儲存文件,並按時逐㆒傳送。

取消定時傳送:

- 1. 按 **FUNCTION** 、 **9** 、 **1** 、 **SET** 及 **1** 印出各文件的資料,
- 2. 找出該份文件的 文件編號 FILE NO. ,再按 **FUNCTION** 、 **9** 、 **3** 及 **SET**,
- 3. 再輸入 文件編號 FILE NO. ,最後按 **SET** ,該文件會被清除。

#### 4.1 設定 程序撥號記憶 (PROGRAM KEY ):

若閣下經常傳送文件到多個固定的接收站,可將這些接收站登記在一個 程序撥號鍵 (**P1** 至 **P4** ) 內。使用時只需按該 程序撥號鍵,文件便會自動逐㆒傳送至各接收站。

- 1. 按 **FUNCTION 7 3 SET** ,
- 2. 選擇 **P 1** 至 **P 8** 其㆗㆒個程序撥號記憶鍵 ,再按 **1 2** ,
- 3. 請按單觸撥號記憶鍵 (最多24個)或 簡易撥號記憶鍵 (最多72個),
- 4. 重覆 步驟 3. 直至輸入所有接收站,然後按 SET ,
- 5. 輸入程序鍵名稱,按 **SET** 及 **STOP** 完成。
- 4.2 使用 程序撥號記憶 (PROGRAM KEY ): 放好文件後,只需按由 **P 1** 至 **P 8** 其㆗㆒個程序撥號記憶鍵 即可。
- 4.3 取消 程序撥號記憶 (PROGRAM KEY ):
	- 1. 按 FUNCTION 7 3 SET , 選擇 P1 至 P8 其中一個程序撥號記憶鍵,
	- 2. 按 **CLEAR** 、 **SET** 及 **STOP** 即可取消設定。

## (㆔) 功能設定:

- 1. 獨立傳送報告 (每次傳送後是否印出傳送報告):
	- 1. 按 **FUNCTION** 、 **7** 、 **4** 及 **SET** , 2. 再按 **1** 、 **2** 及 **SET** ,
	- 3. 選擇 **1** 、 **2** 或 **3** ,
	- 4. 最後按 **SET** 及 **STOP** 完成 。
- 2. 32 次收發記錄 (每次 32 次收發後是否印出報告):
	- 1. 按 **FUNCTION** 、 **7** 、 **4** 及 **SET** , 2. 再按 **1** 、 **3** 及 **SET** , 3. 選擇 **1** 或 **2** ,
	- 4. 最後按 **SET** 及 **STOP** 完成 。
- 3. 撥號形式:
	- 1. 按 **FUNCTION** 、 **7** 、 **4** 及 **SET** ,
	- 2. 再按 **0** 、 **6** 及 **SET** ,
	- 3. 選擇 **1** 或 **2** ,
	- 4. 最後按 **SET** 及 **STOP** 。
- 4. 選擇記錄紙張的大小 (只適用於 UF-550, 560):
	- 1. 按 **FUNCTION** 、 **7** 、 **4** 及 **SET** ,
	- 2. 再按 **2** 、 **3** 及 **SET** ,
	- 3. 選擇 **1** 、 **2** 或 **3** ,
	- 4. 最後按 **SET** 及 **STOP** 。

### (㆕) 印出機內資料:

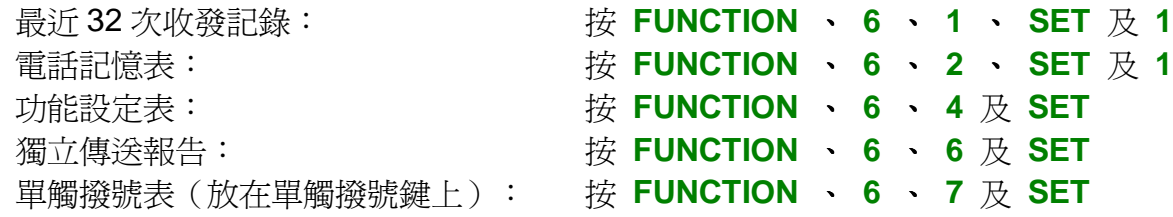

- **1** = **OFF** 不印出 **2** = **ALWAYS** 每次傳送後都印出
- **3** = **INC. ONLY** 傳送有問題才印出
- **1 = INVALID** 不印出 **2** = **VALID** 32 次收發後自動印出
	- **1** = **PULSE** 脈沖撥號 **2** = **TONE** 音頻撥號
		- $1 = AA$  紙 **2** = **LETTER** 紙 **3** = **LEGAL** 紙

# 附頁: Panafax 出錯代碼表

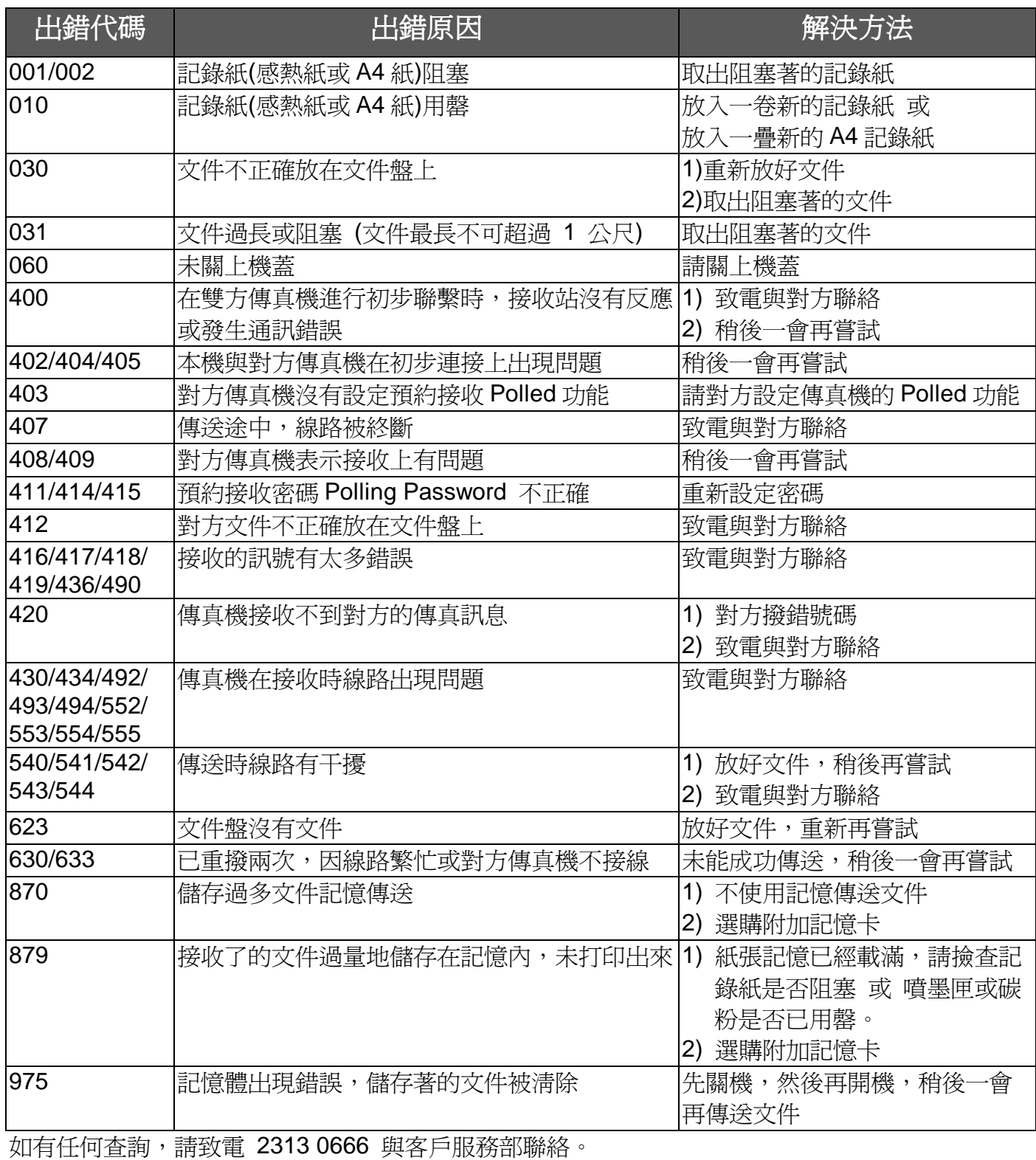